# Procédure d'enregistrement lorsque vous êtes membre de la Zec Chapeau-de-Paille

Propriété de la Lec Chapeau-de-Paille

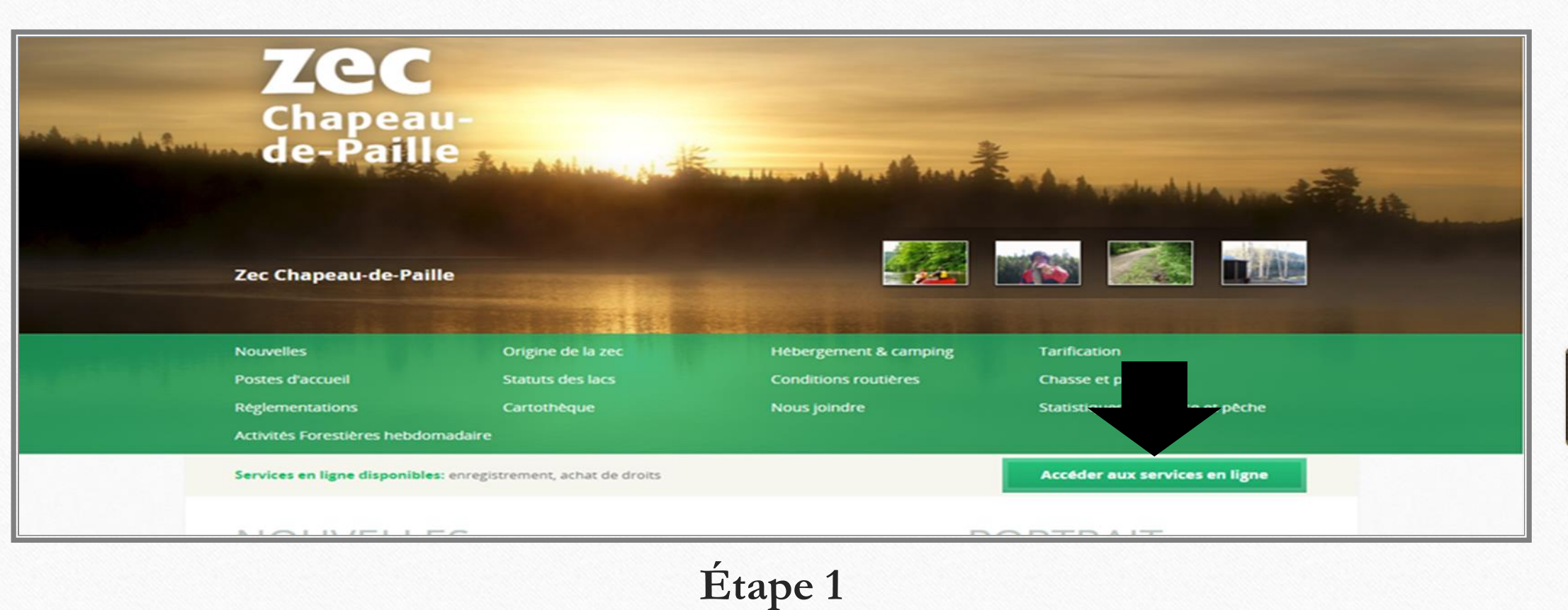

Accéder au site web de la Zec du Chapeau-de-Paille à l'adresse suivante :<https://zecchapeaudepaille.reseauzec.com/>

#### **Cliquez sur le bouton Accéder aux services en ligne (voir flèche)**

Il est préférable d'utiliser un navigateur compatible soit le navigateur chrome ou microsoft edge

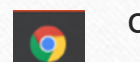

 $\bullet$ 

Propriété de la Lec Chapeau-de-Paille

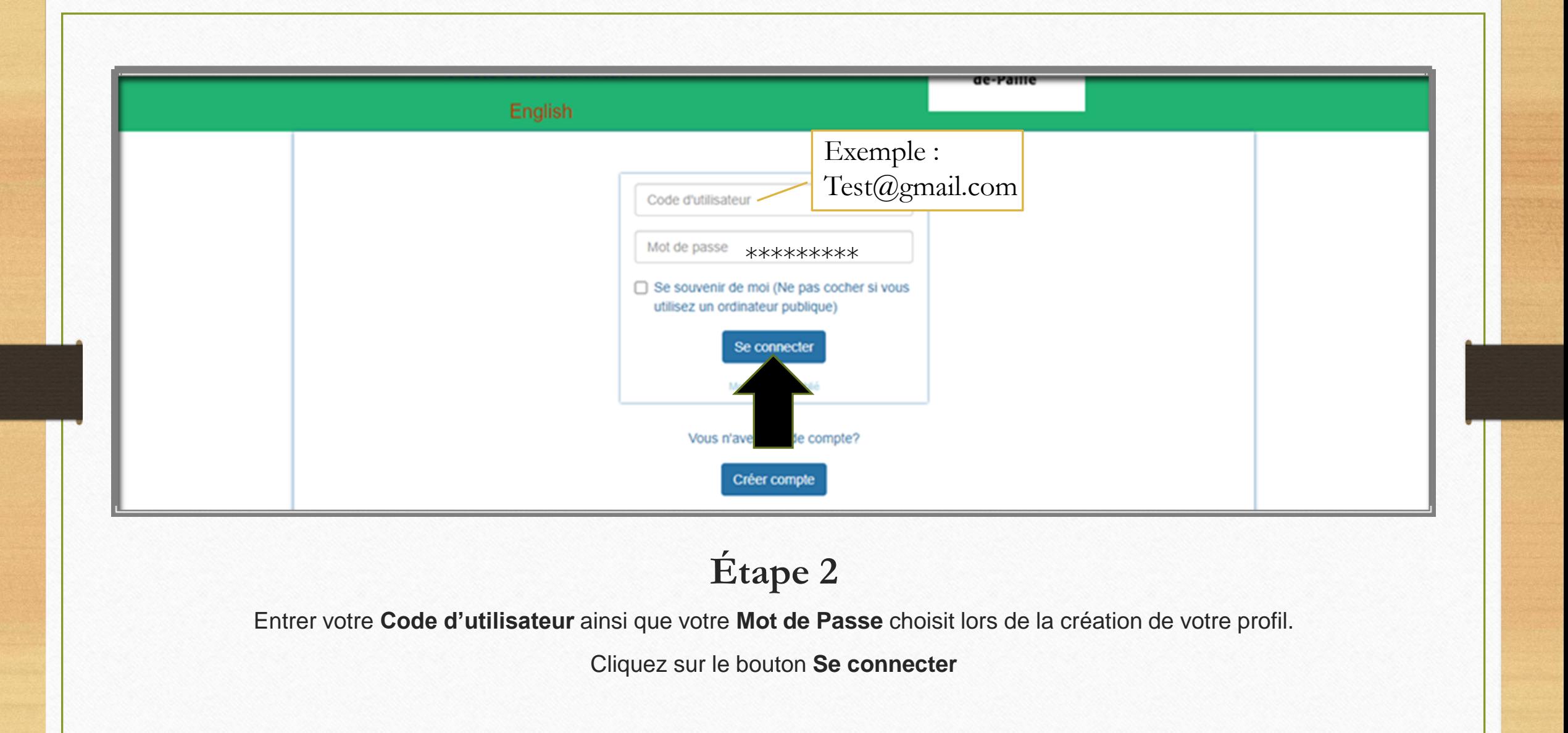

Propriété de la Lec Chapeau-de-Paille

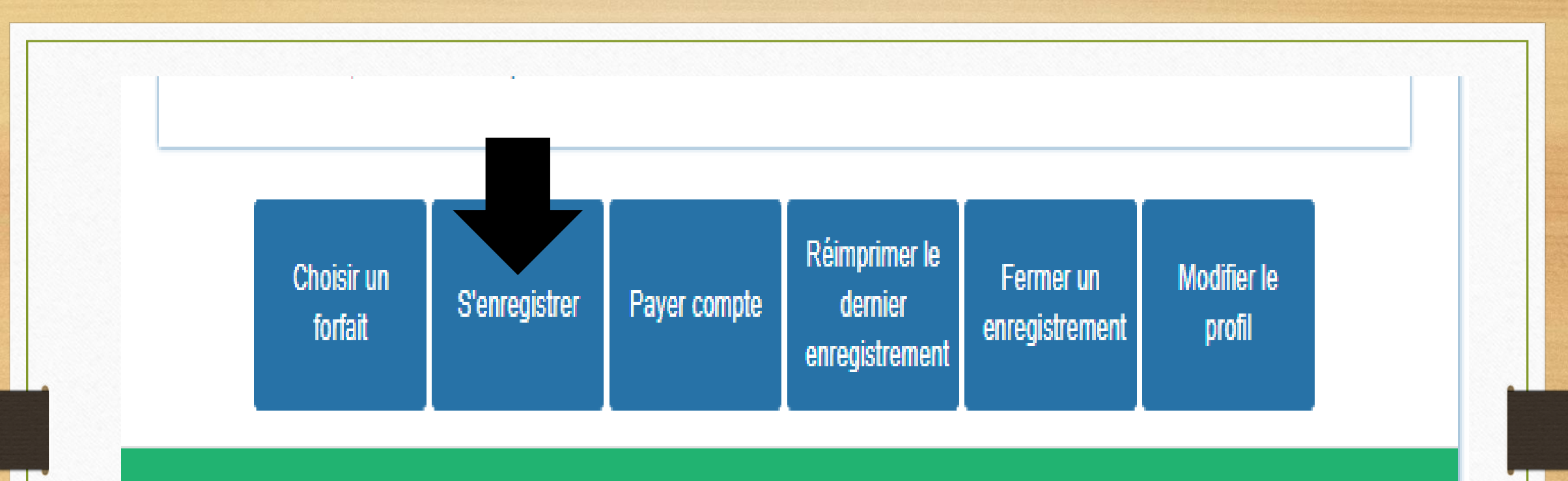

Portail virtuel développé par: manisoft.ca

### **Étape 3**

Accéder au bas de la page d'accueil

Cliquez sur **S'enregistrer**

Propriété de la Lec Chapeau-de-Paille

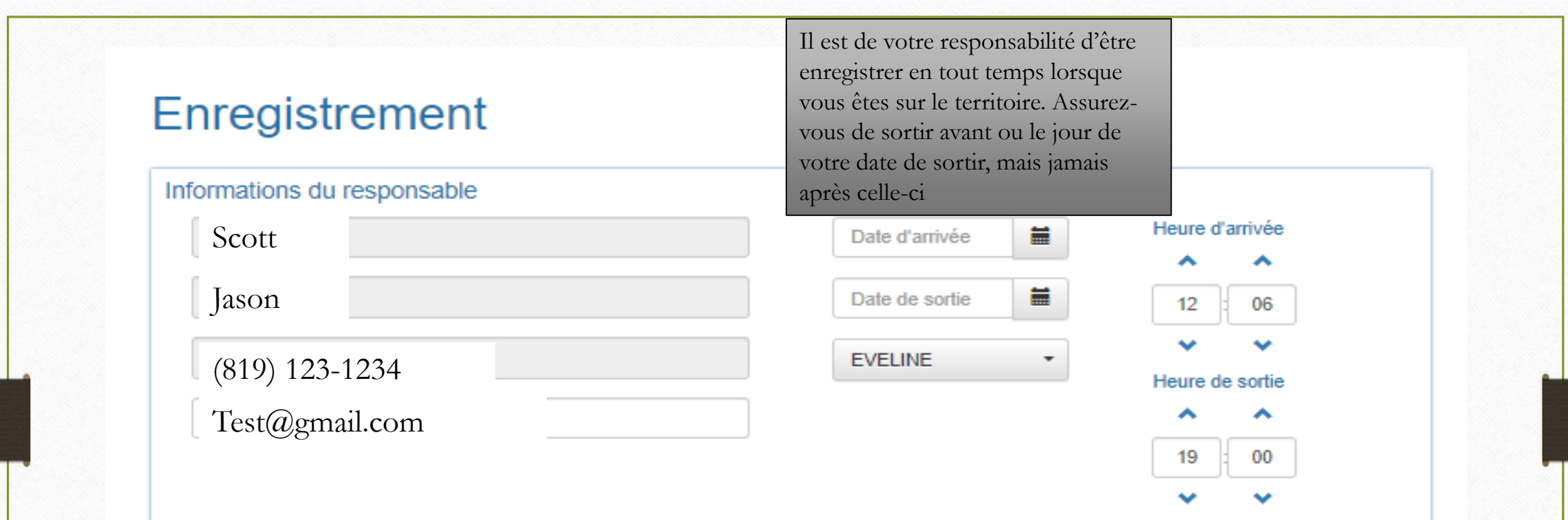

#### **Informations du responsable**

S'assurer que les informations sont correctement inscrites

Inscrire la **date d'arrivée** (vous pouvez vous inscrire maximum 2 jours à l'avance)

Inscrire la **date de sortie** (toujours mettre la date la plus éloignée si vous n'êtes pas certain)

Inscrire le lieu de séjour

Propriété de la Lec Chapeau-de-Paille

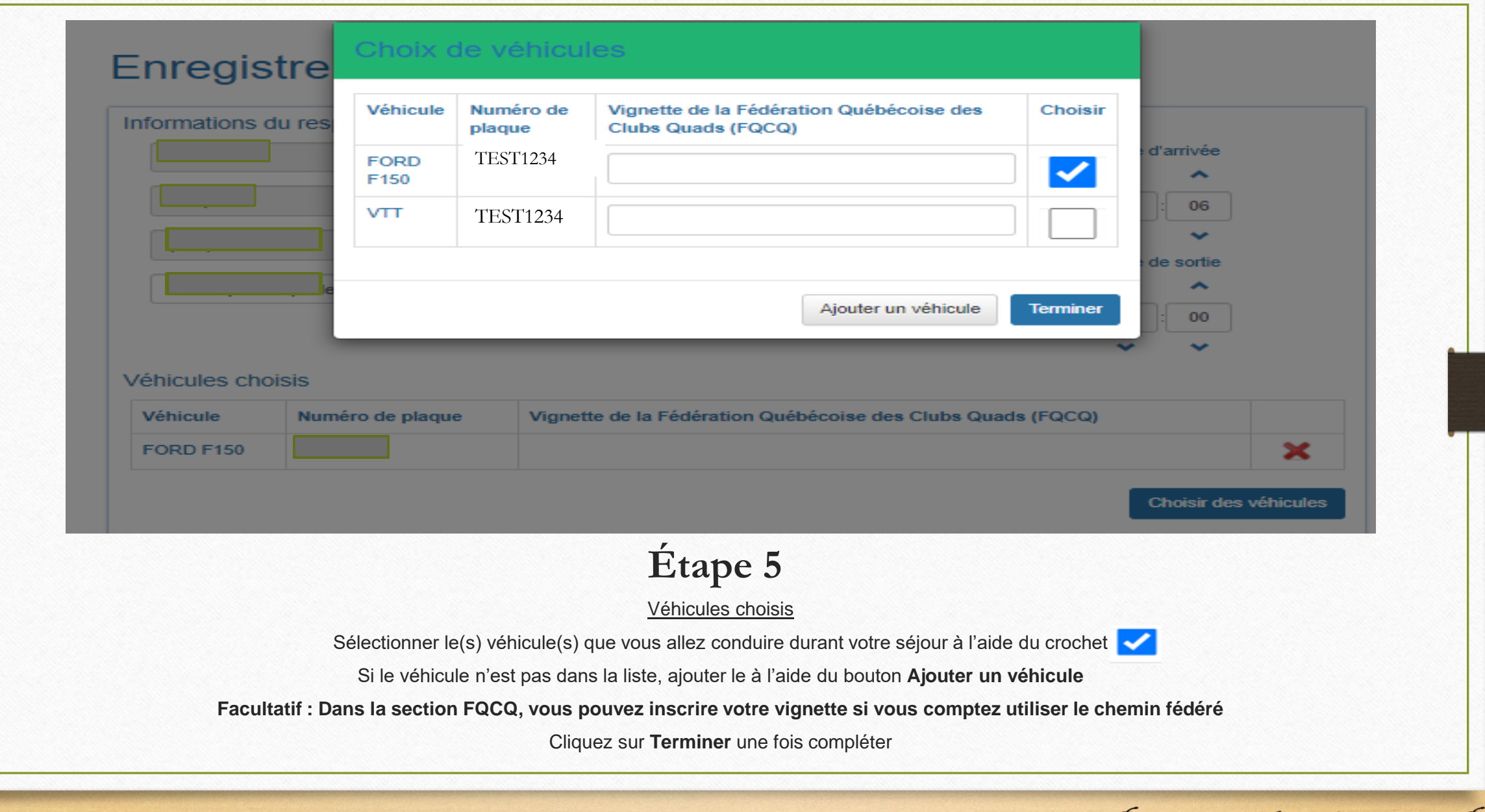

Propriété de la Lec Chapeau-de-Paille

#### **Accompagnateurs/personnes dépendantes choisis**

### Cliquez sur **Choisir des personnes**

Ici il est important de remarquer les deux onglets : Dépendants en vert et Accompagnateurs en blanc.

Si la conjointe conduit un véhicule durant le séjour, le véhicule doit être ajouté à la droite de son nom puis **V** 

Le bouton **Ajouter** permet d'ajouter un dépendant

Cliquez sur **Terminer** pour ajouter les dépendants cocher sur votre enregistrement

**Facultatif : Dans la section FQCQ, vous pouvez inscrire sa vignette si la personne compte utiliser le chemin fédéré avec son véhicule tout terrain**

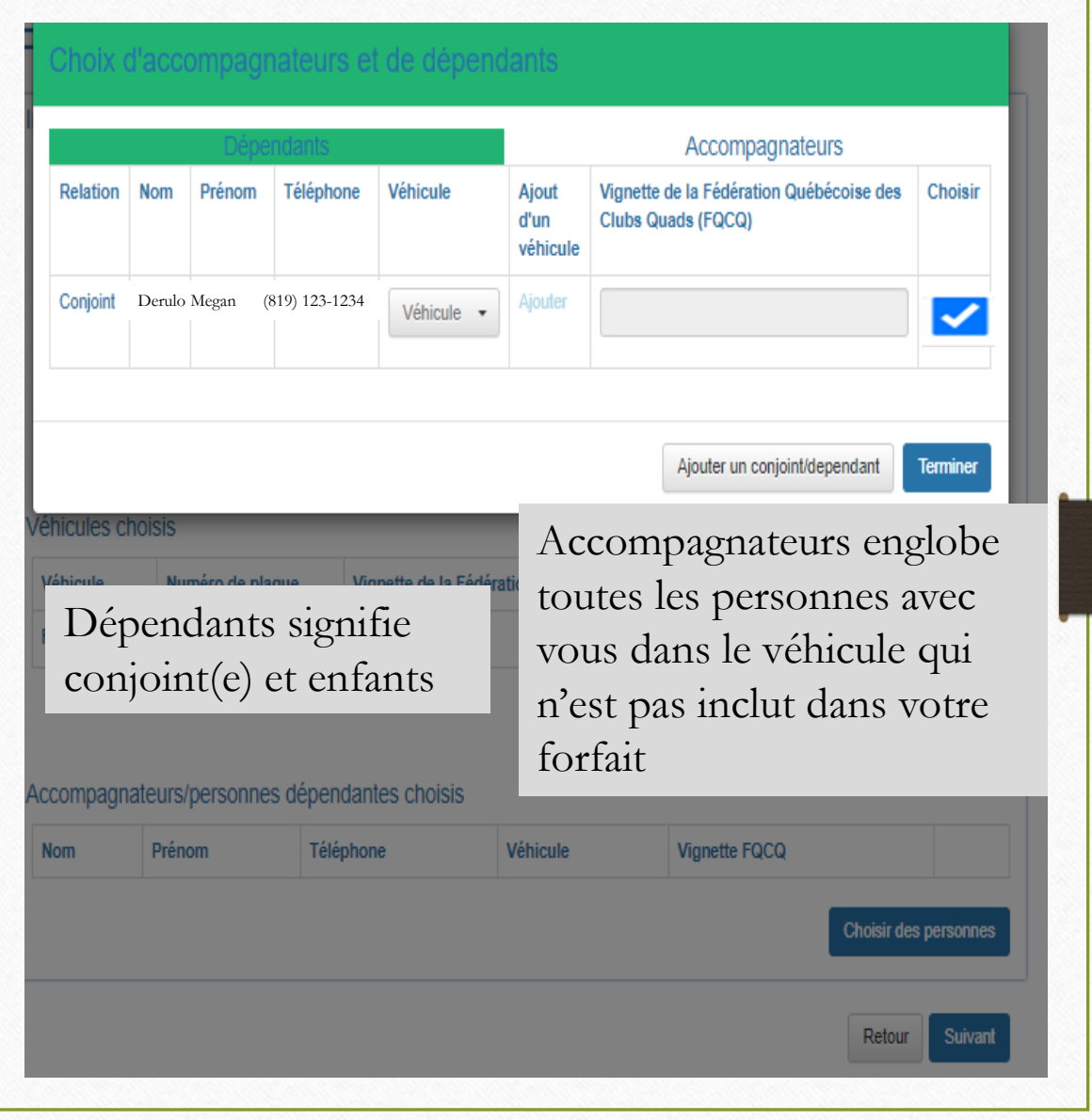

Propriété de la Lec Chapeau-de-Paille

## **Étape 6 (Suite)**

#### **Accompagnateurs**

Accompagnateurs englobe toutes les personnes avec vous dans le véhicule qui n'est pas inclus dans votre forfait

Si votre accompagnateur conduit un véhicule tout terrain durant le séjour, le véhicule doit être ajouté à droite de son nom puis cocher.

*Facultatif : Dans la section FQCQ, vous pouvez inscrire sa vignette si la personne compte utiliser le chemin fédéré avec son véhicule tout terrain*

Si votre accompagnateur monte avec son propre véhicule sans vous sur la zec. Il doit se faire son propre enregistrement en passant par son compte.

Le bouton **Ajouter** permet d'ajouter un nouvel accompagnateur\*\*\*.

*\*\*\*Ne mettez pas votre adresse à quelqu'un n'habitant pas à votre adresse, notre logiciel ne fera pas le lien entre les deux profils et cette personne sera dupliqué. Elle sera à nouveau dupliquée si cette personne se crée un profil avec sa propre adresse lors d'un prochain séjour. Il pourrait, par la suite, être incapable de s'enregistrer sur notre PAV.\*\*\**

Cliquez sur **Terminer** pour ajouter les dépendants cocher sur votre enregistrement puis **Suivant**

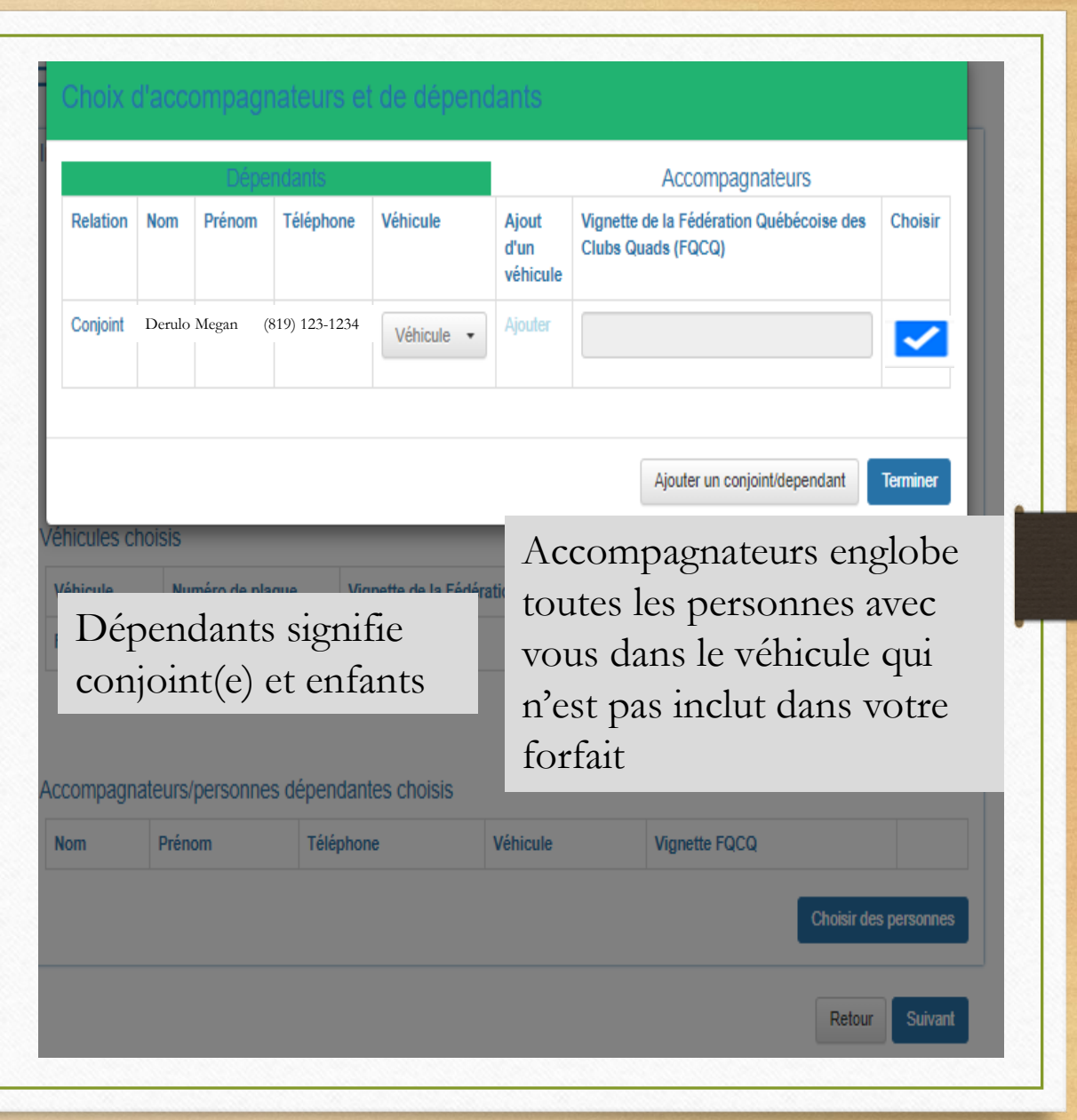

Propriété de la Lec Chapeau-de-Paille

### Activités

Dans cette section inscrire toutes les activités effectuées durant le séjour. Si vous n'êtes pas certain d'aller à la chasse ou à la pêche, inscrivez-le au cas. Si vous décidez d'y aller, vous êtes légal et de cette façon, vous êtes assuré d'être capable de déclarer vos prises vous-même sur le PAV à votre sortie du territoire.

Sélectionner la bannière **Activité** pour sélectionner une activité puis cliquez sur **Ajouter.** *Ajouter autant d'activité que nécessaire.*

*Dans l'exemple à droite. Jason souhaite aller deux jours à la pêche. Megan ne souhaite pas y aller. Nous allons barrer les deux jours de Megan pour l'activité de pêche et ajouter l'activité de Megan soit villégiature, VTT, etc.*

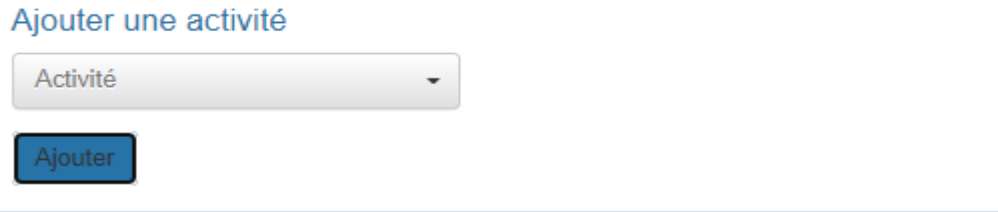

#### Enregistrement

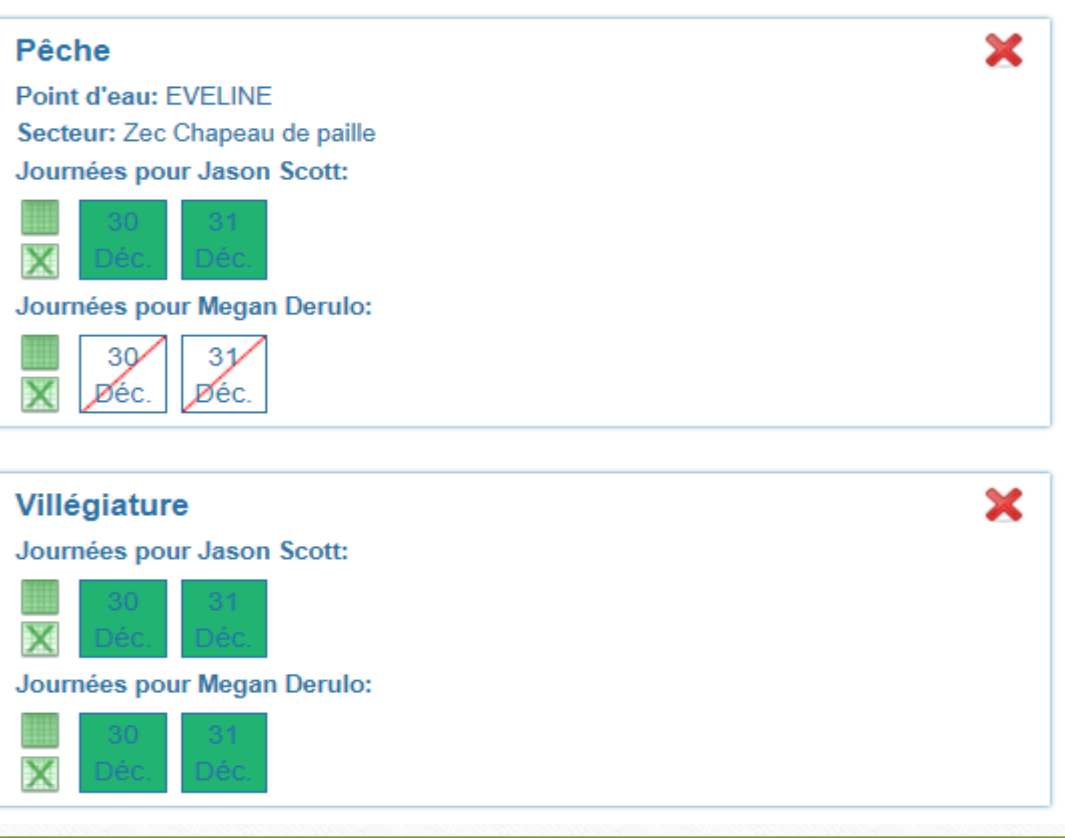

Propriété de la Lec Chapeau-de-Paille

**Étape 7 (Suite)**

#### Activités Facturées

Si votre forfait comprend l'activité faite durant votre séjour ainsi que le réseau routier(**RR**). Votre facture devrait être à 0\$. Exception si un de vos invités conduit un VTT sans vignette FQCQ, un réseau routier devra être payé.

*La vignette FQCQ doit être utilisée uniquement si la personne utilise le chemin fédéré. Aussitôt que vous sortez vers un chalet ou autre, le réseau routier doit être payé.*

Si votre forfait ne comprend pas le réseau routier (**SRR**) ou votre activité, un tarif sera appliqué en fonction de la page précédemment remplie.

Si vous souhaitez obtenir nos tarifs de pêche ou de chasse **familial**es. Assurez-vous d'avoir entré votre conjoint(e) ou enfant dans votre section dépendant sur votre profil.

Tarif valide seulement pour les personnes séjournant en chalet, si vous comptez faire du **camping**. Vous devez nous téléphoner (819) 537-7168 pour acquitter les frais reliés à cette activité.

Si votre facture est correcte, cliquez sur **Suivant** ensuite cliquez sur **Continuer**

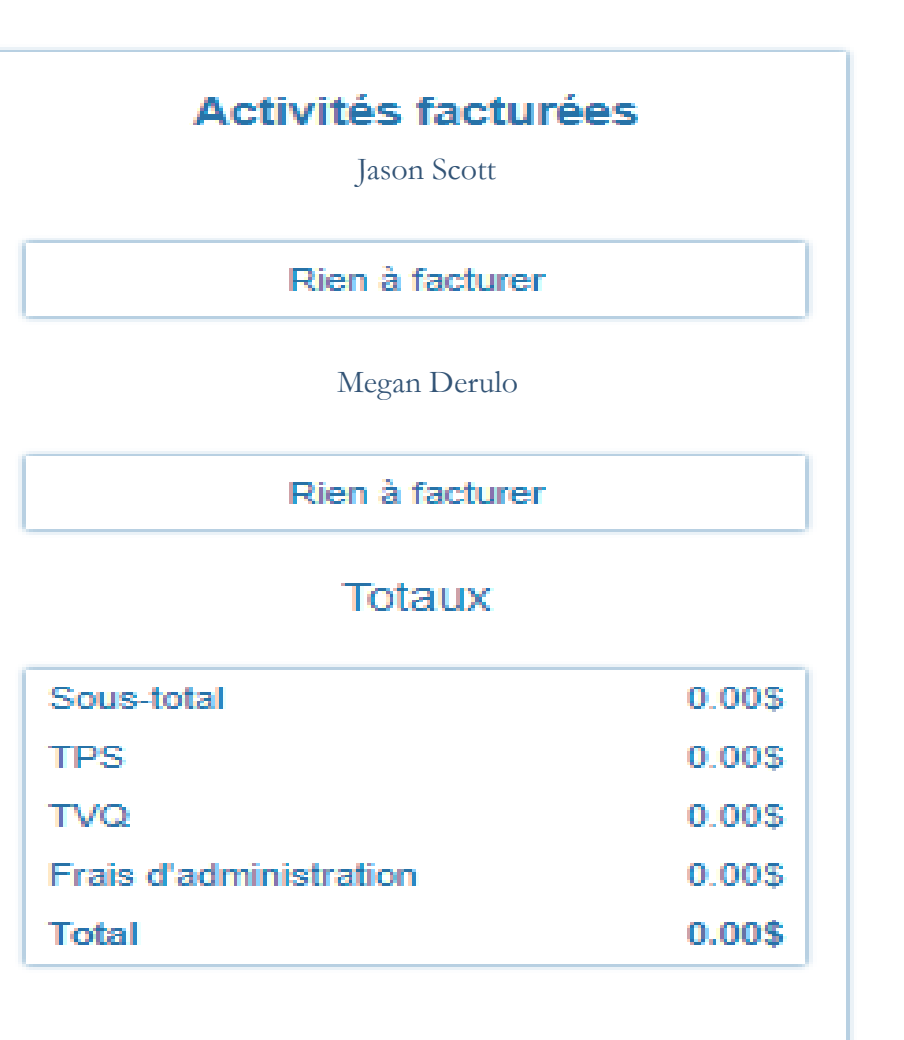

Propriété de la Lec Chapeau-de-Paille

Attendre l'apparition de votre fiche d'enregistrement.

Sur cette page, vous pouvez directement imprimer votre feuillet d'enregistrement puis cliquez sur **Terminer**.

Vous pouvez aussi cliquer directement sur **Terminer** et imprimer votre feuille d'enregistrement à partir de votre boite courriel.

Si vous avez effectué un paiement, assurez-vous d'imprimer votre feuillet d'enregistrement. Pas seulement votre facture. Voir exemple à droite. Si votre feuille n'a pas votre date d'entrée et de sortie, c'est donc une facture.

Si vous êtes dans **l'impossibilité d'imprimer** votre feuillet, veuillez conserver sur vous un appareil électronique suffisamment charger pour faire la démonstration de votre enregistrement à un agent de la faune.

N'oubliez pas que votre boite courriel n'est plus accessible en forêt. Assurez-vous avant votre départ de faire une **capture d'écran de votre enregistrement**.

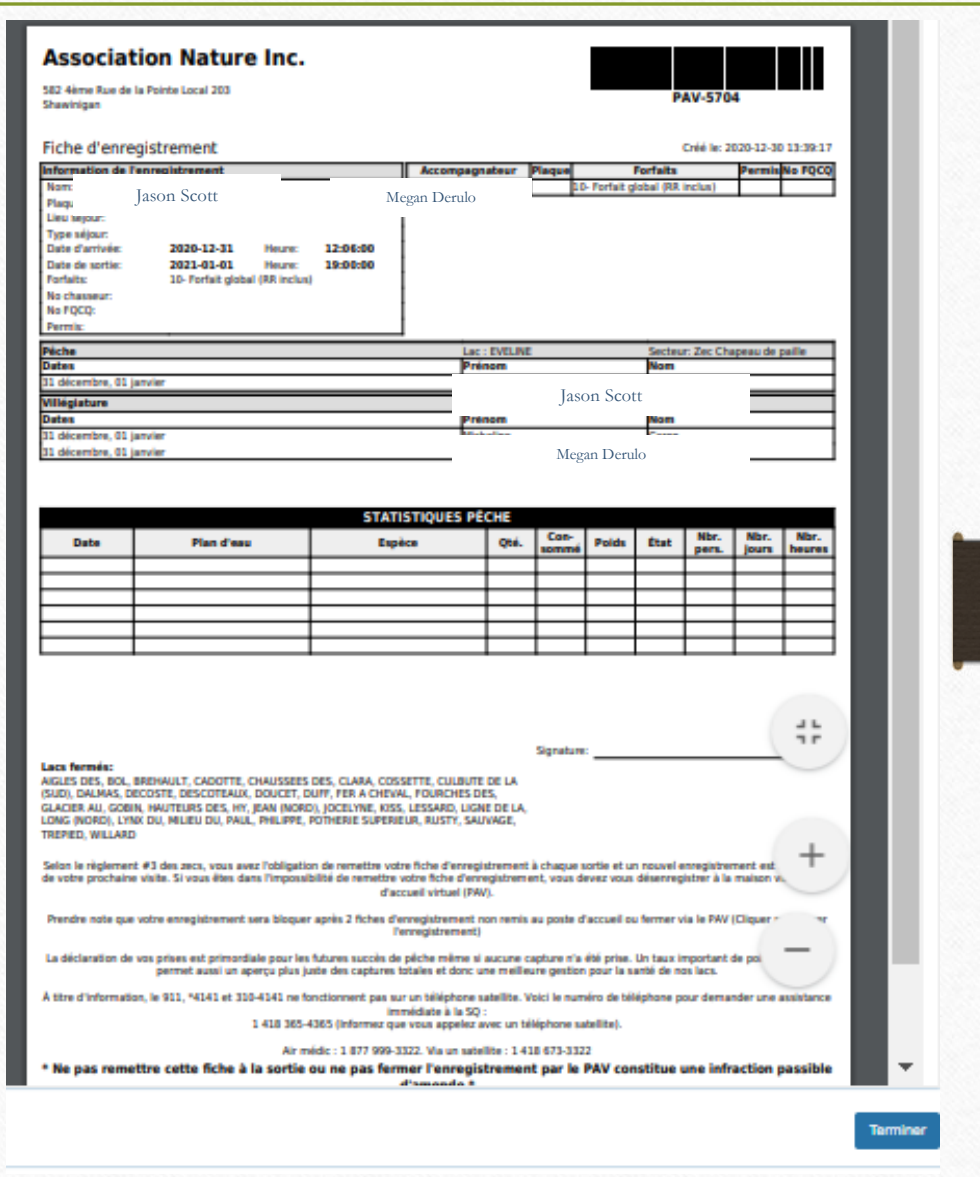

Propriété de la Lec Chapeau-de-Paille